## Der Camaix Kundendownloadbereich

## Wie kann ich eine Datei im passwortgeschütztem "Kundendownload" -Bereich herunterladen?

1. Falls Sie sich nicht schon auf unserem Camaix Portal angemeldet haben, müssen Sie das zu aller erst tun. Fall Sie bereits einen **Camaix-Account** (Zugang) besitzen, überspringen Sie die Punkte 1-2 und fahren mit Punkt 3 fort. Gehen Sie dazu auf unsere Webseite:

<https://www.camaix.de/de/>

Dann klicken Sie auf das Schloss:

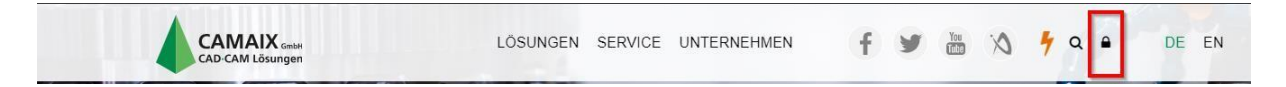

**2.** Klicken Sie auf **Registrieren**

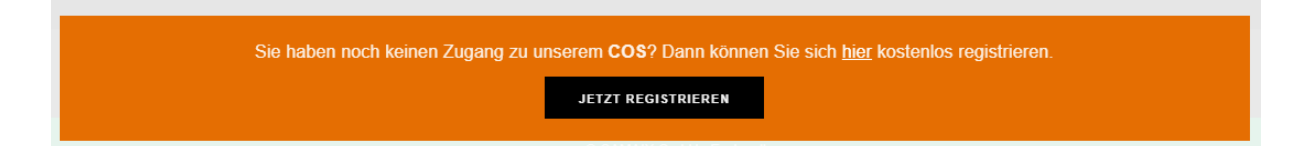

Im nächsten Fenster bitte alle Felder ausfüllen. Benutzername und Passwort: Bitte **mindestens 8 Zeichen** eingeben. Wichtig: Newsletter ankreuzen. Dann auf "Registrieren" klicken. Jetzt bitte abwarten. Falls alles richtig ausgefüllt wurde, erhalten wir eine Anmeldungsemail durch unser Webseitensystem. Diese müssen wir dann manuell bestätigen.

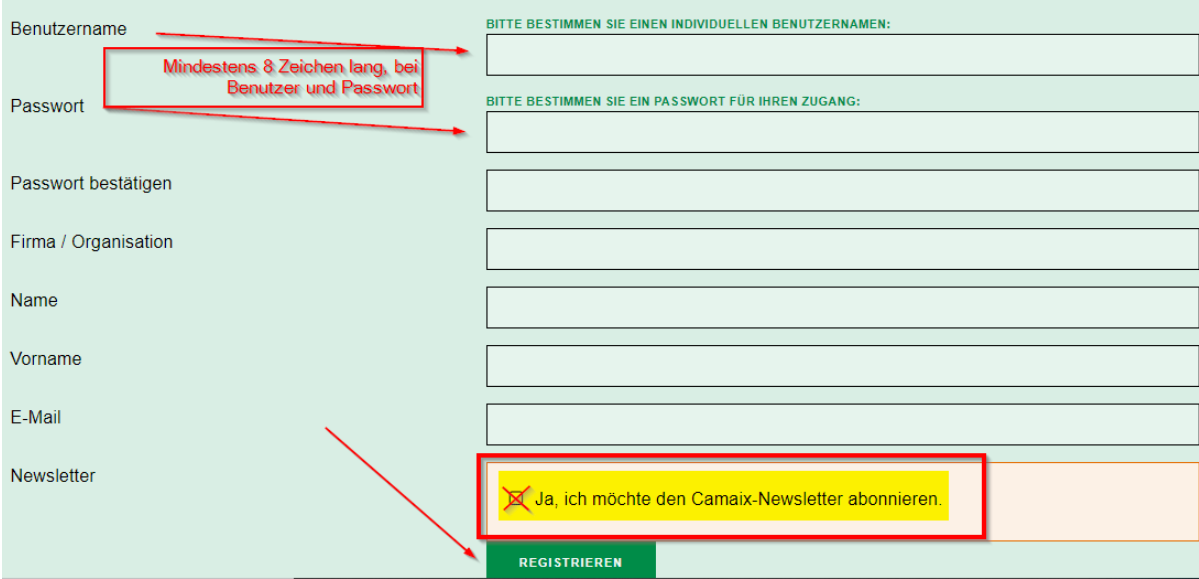

3. **Einloggen.** Geben Sie hier ihren selbsterstellten Benutzernamen und IhrPasswort ein, um in den passwortgeschützten "Kundendownload"-Bereich zu gelangen.

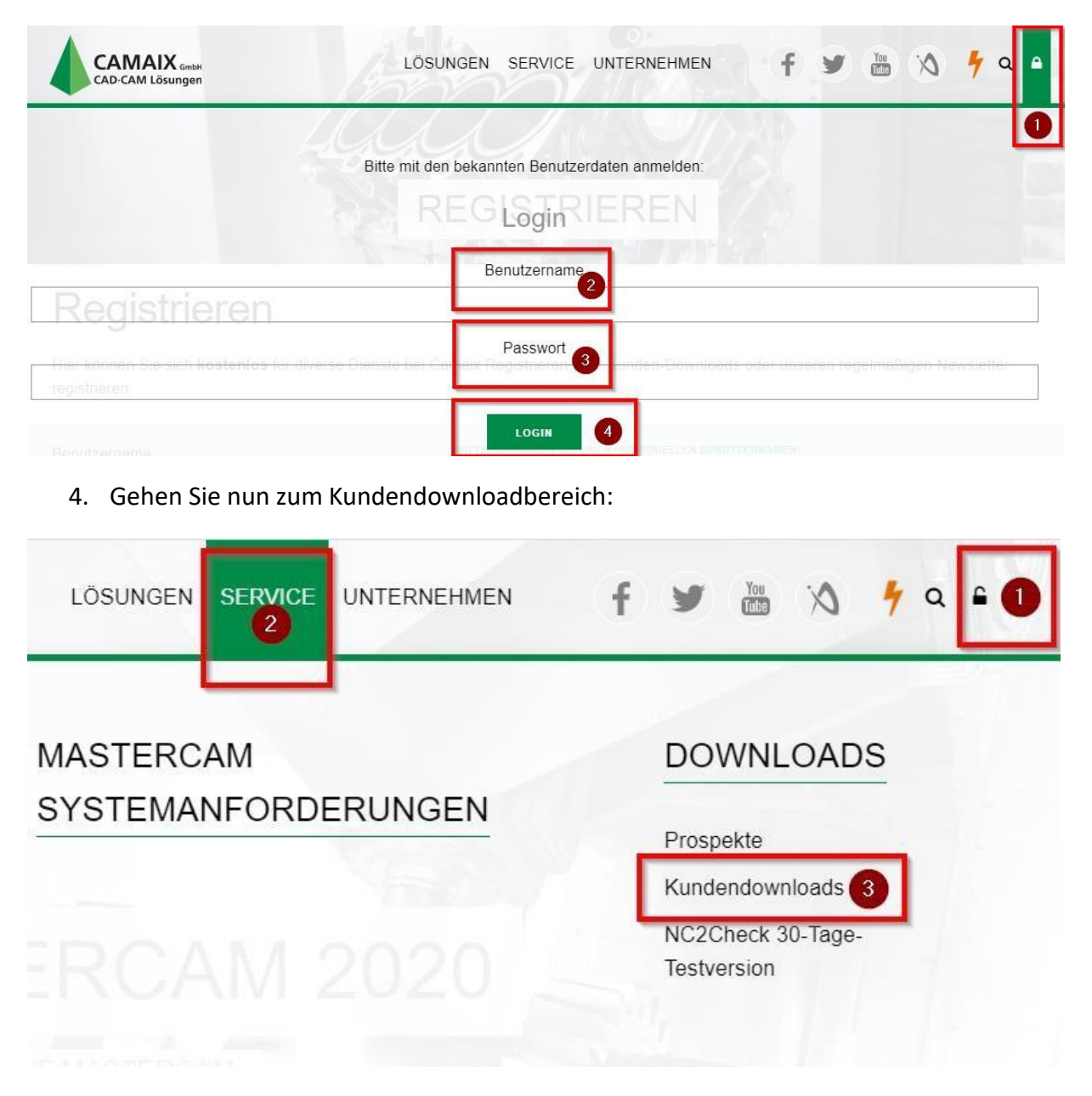

Klicken Sie nun auf die bestimmte Software, die Sie herunterladen möchten.

Jetzt geht es los. Sie können nun mit den Downloads beginnen.

Bei aufkommenden Fragen kontaktieren Sie uns:

Camaix GmbH

Hermann-Hollerith-Straße 13

52349 Eschweiler

02403-78398-0

[infos@camaix.de](mailto:infos@camaix.de)